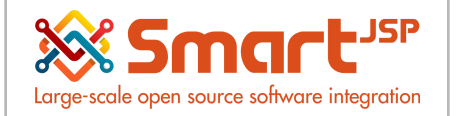

# **Table of Content**

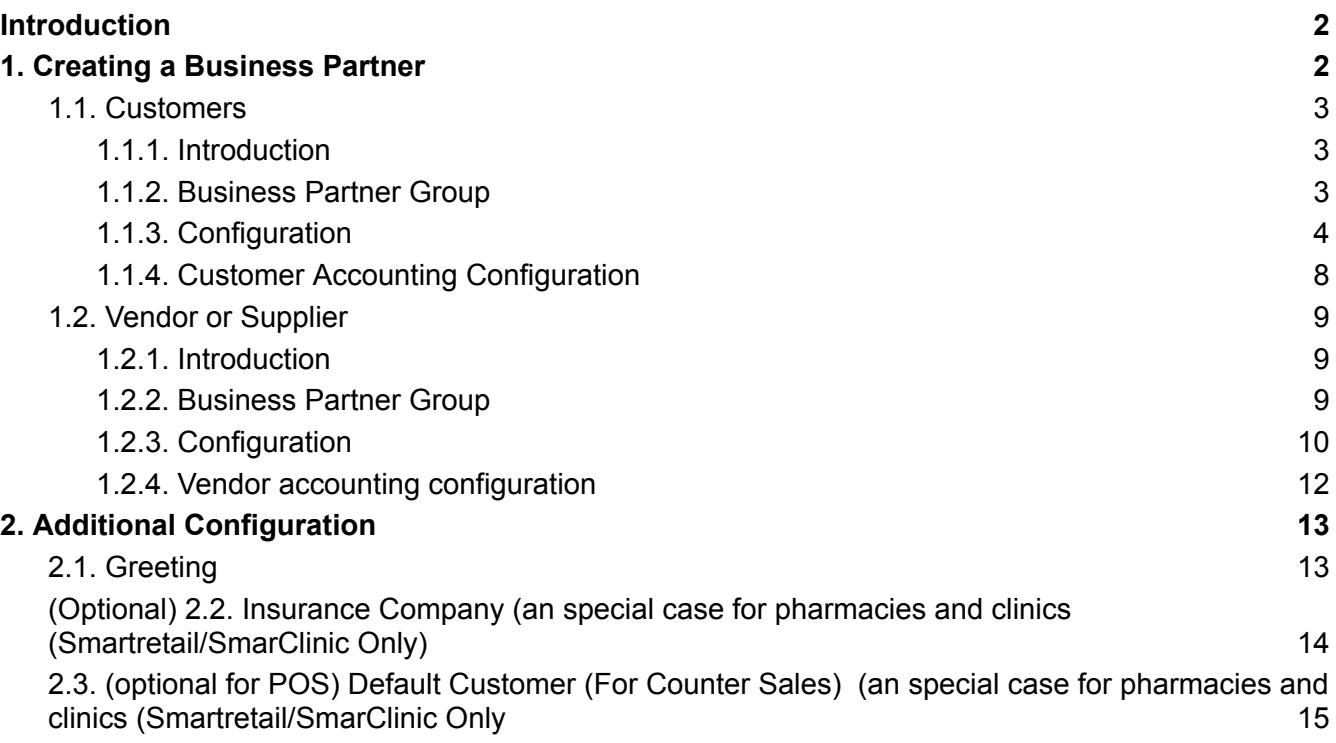

Version 1.0

**Publication date** 06/23/2023

**Created by** : SmartJSP **Reviewed by** : Andrés Rozo

**Authorized by** Pedro Rozo

**Document:** Idempiere First Steps (core)

#### **All rights reserved.**

This manual may be reproduced or transmitted by any electronic or mechanical means, including photocopying, magnetic recording, or any information storage media and reproduction system, keeping SmartJSP credits on it. (GNU licensed)

**Edition Authorized** by http://www.smartjsp.com

**Made in Colombia**

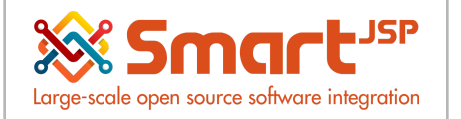

## <span id="page-1-0"></span>**Introduction**

Business Partner is the generic name for all the people/companie with a business relationship with your client/tenant: that includes, vendors, customers, employes and so on. Sometimes we need to configure groups, taxes and other specific properties for invoicing or to manage them properly, so please be sure that you understand the following capabilities for them

## <span id="page-1-1"></span>**1. Creating a Business Partner**

### *\*Example with a pharmacy optimized ERP*

The Pharmacy Business Partner window allows you to define any partner with whom you perform transactions.

There are different types of Business Partners, these include: Customers, Vendor or Suppliers, Employees and Sales Representatives each one of these represent a different role and function within the company.

#### **Pharmacy → Parameters → Pharmacy Business Partners**

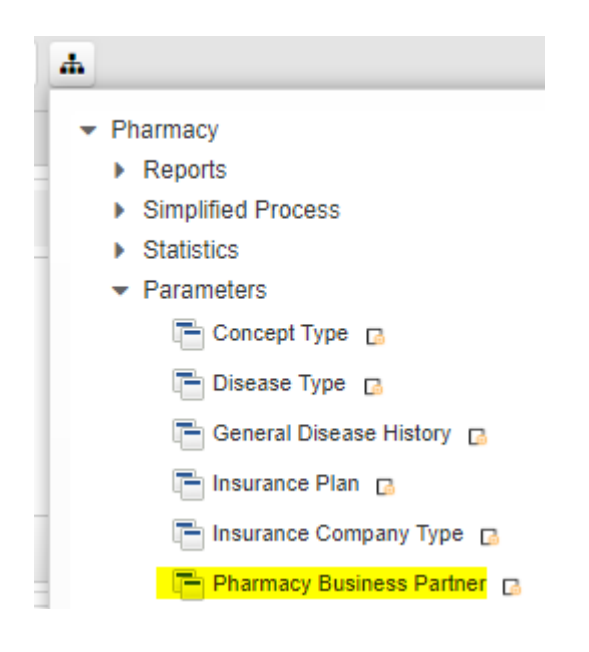

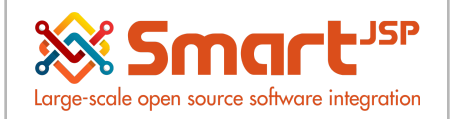

### <span id="page-2-0"></span>1.1. Customers

### <span id="page-2-1"></span>1.1.1. Introduction

A customer is a subject or entity that accesses resources, products or services provided by another. For business, the customer is the individual who, through a financial transaction, acquires a product and / or

service of any kind (technological, gastronomic, decorative, furniture or property, etc.). A customer is synonymous with a buyer or consumer.

A customer corresponds to a business partner with whom the company makes sales transactions and of which special information such as account statements, credit quota, discounts granted, price list, among others are needed. In Idempiere/SmartERP, the qualification of the Customer is granted to a business partner created, for which you will see that the windows and the concepts will always refer to the Business Partner. The above means that a Business Partner can be marked as a customer and in turn as an employee and as a vendor (supplier).

### <span id="page-2-2"></span>1.1.2. Business Partner Group

The Customers are created first instance as business partners and selecting the Customer field. A business partner group must be assigned to the registry.

Menu – Advanced ERP - Partner Relations – Business Partner Rules - Business Partner Group

In Idempiere/SmartERP it is possible to group the business partner by similar characteristics through this group option of third parties, either to generate reports or carry out massive processes such as changes in accounting accounts, price lists and discounts.

You can create N groups of business partners in Idempiere/SmartERP for example: PARTNERS, VIP CLIENTS,INTERNAL CLIENTS, STAR SUPPLIERS .. As an example, the following Customer registry is created:

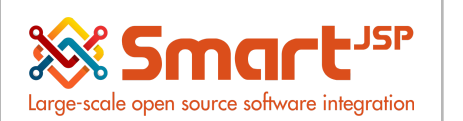

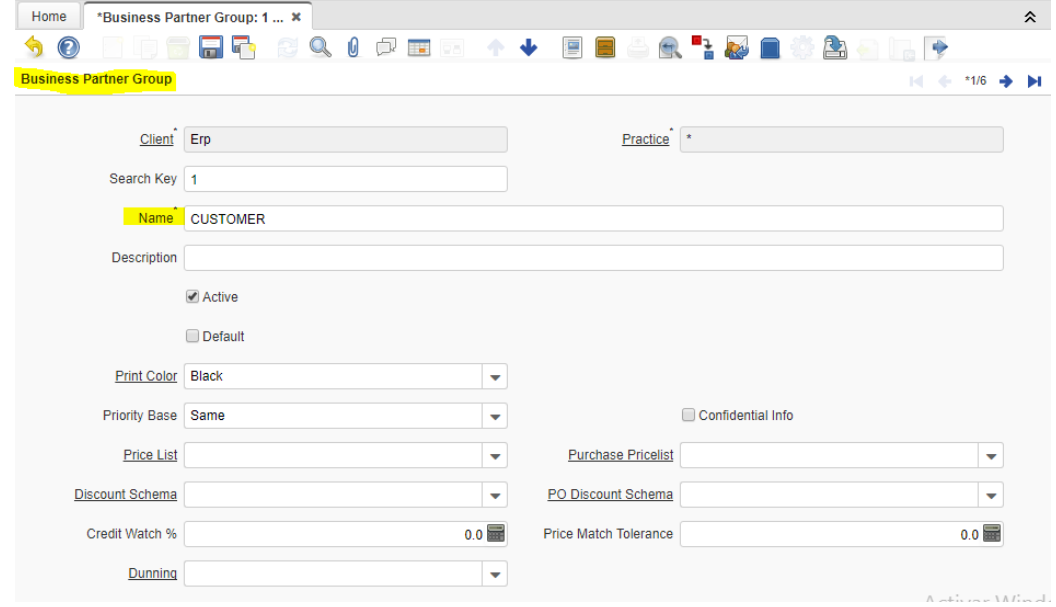

### <span id="page-3-0"></span>1.1.3. Configuration

#### **You will see the following window, not all of the fields are required.**

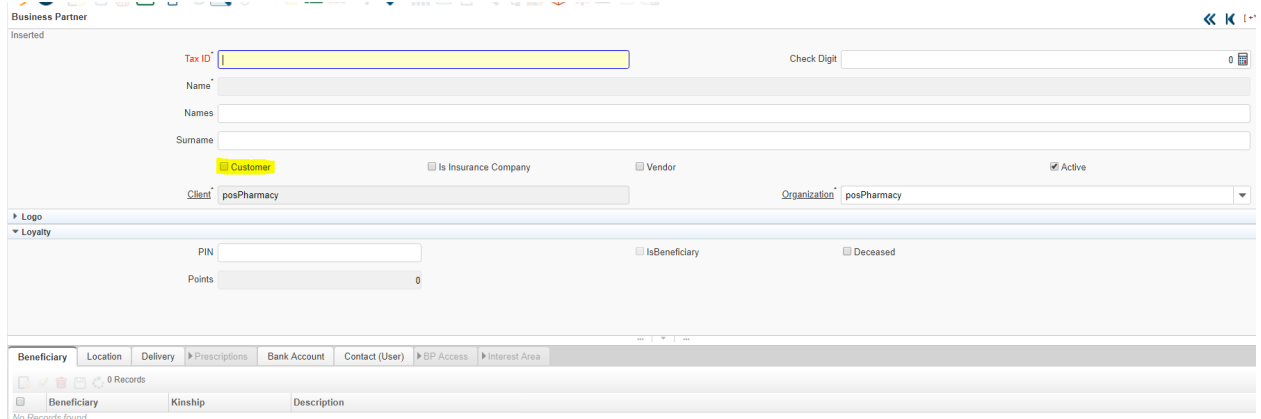

Mark the Customer checkbox, you will see that new Tabs appear on the screen related to the customer functionality.

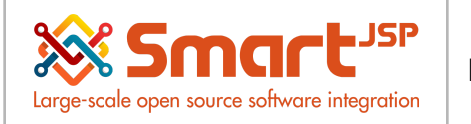

Essential Fields for Customer: Names, Surname, National ID Number, PIN for transactions related to loyalty and other advanced features.

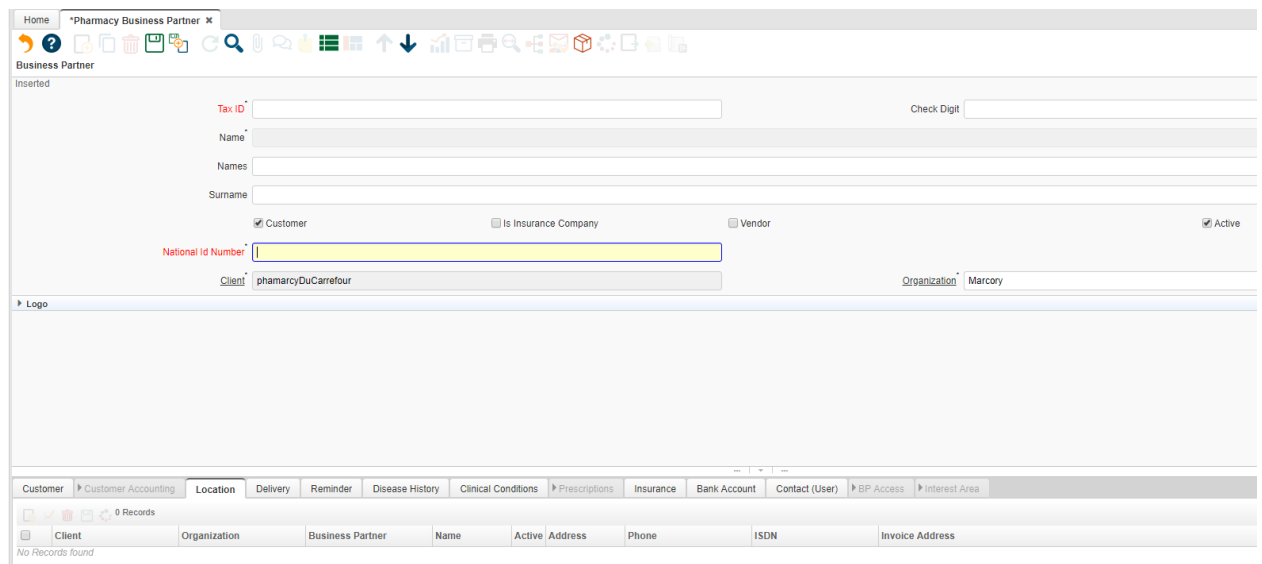

Additional fields (not mandatory) with impact on sales

**Invoice Rule:** The Invoice Rule defines how a Business Partner is invoiced and the frequency of invoicing.

**Invoice Schedule:** The Invoice Schedule identifies the frequency used when generating invoices.

**Payment Rule:** The Payment Rule indicates the method of invoice payment.

**Payment Term**: Payment Terms identify the method and timing of payment.

**Delivery Rule**: The Delivery Rule indicates when an order should be delivered. For example should the order be

delivered when the entire order is complete, when a line is complete or as the products become available.

**Delivery Via**: The Delivery Via indicates how the products should be delivered. For example, will the order be

picked up or shipped.

**Price List**: Price Lists are used to determine the pricing, margin and cost of items purchased or sold.

**Discount Schema**: After calculation of the (standard) price, the trade discount percentage is calculated and

applied resulting in the final price.

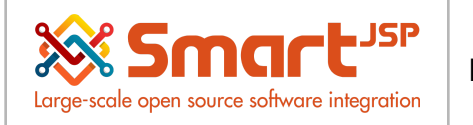

**Flat Discount %**: Flat discount percentage

Beneficiary TAB (Loyalty Program and Insurance Inheritance)

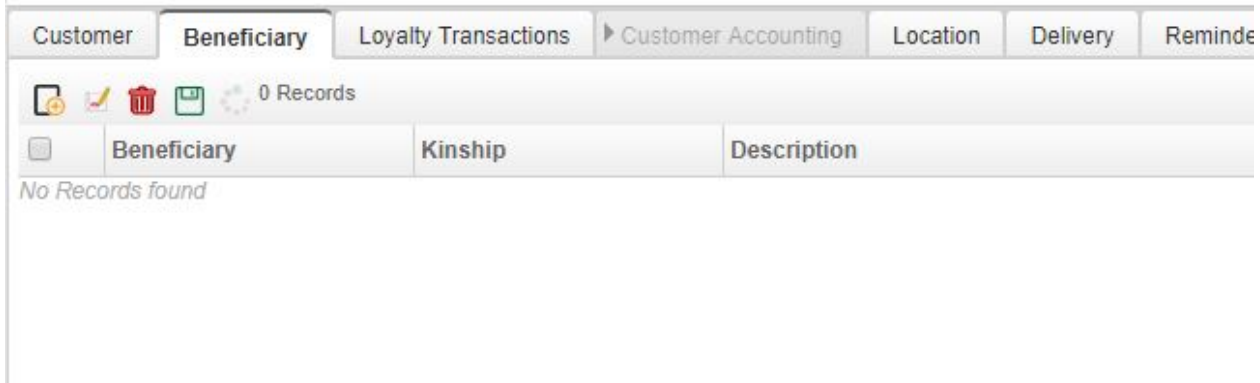

Delivery TAB

D

Shows the products that were purchased without having stock and are pending to be delivered.

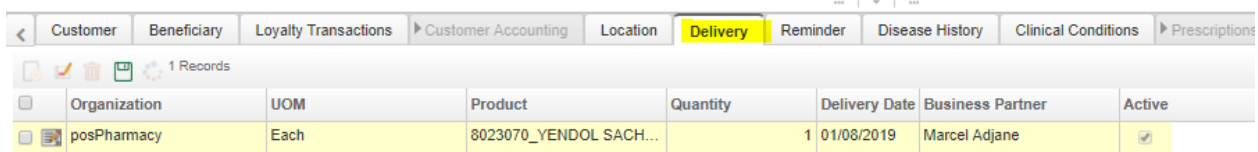

### Reminder TAB

Shows the products that have an active refill reminder

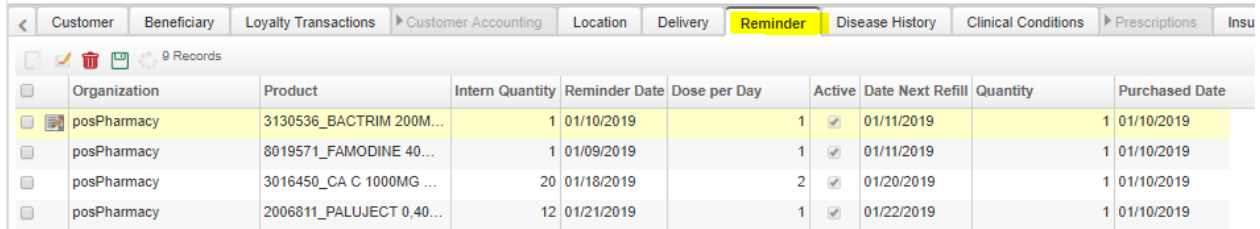

Disease History TAB

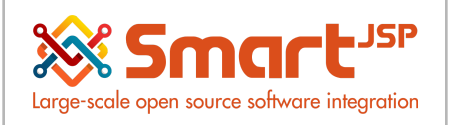

Shows the customers medical information:

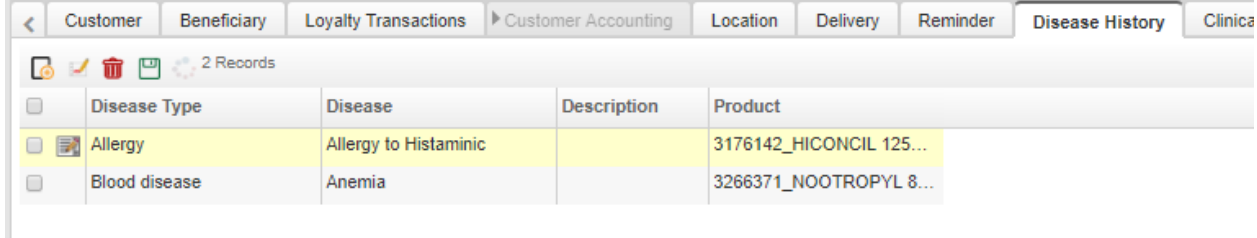

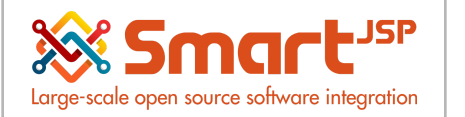

<span id="page-7-0"></span>1.1.4. Customer Accounting Configuration

It is important to configure the accounting accounts that the system must use in the sales transactions made by this customer.

By default when creating a new customer, the system brings the accounts configured in the group of business partners to which the registration is assigned, but the user can modify them directly in the TAB Customer Accounting.

#### **Customer Accounting**

#### *Define Customer Accounting*

The Customer Accounting Tab defines the default accounts to use when this business partner is referenced on an accounts receivable transaction.

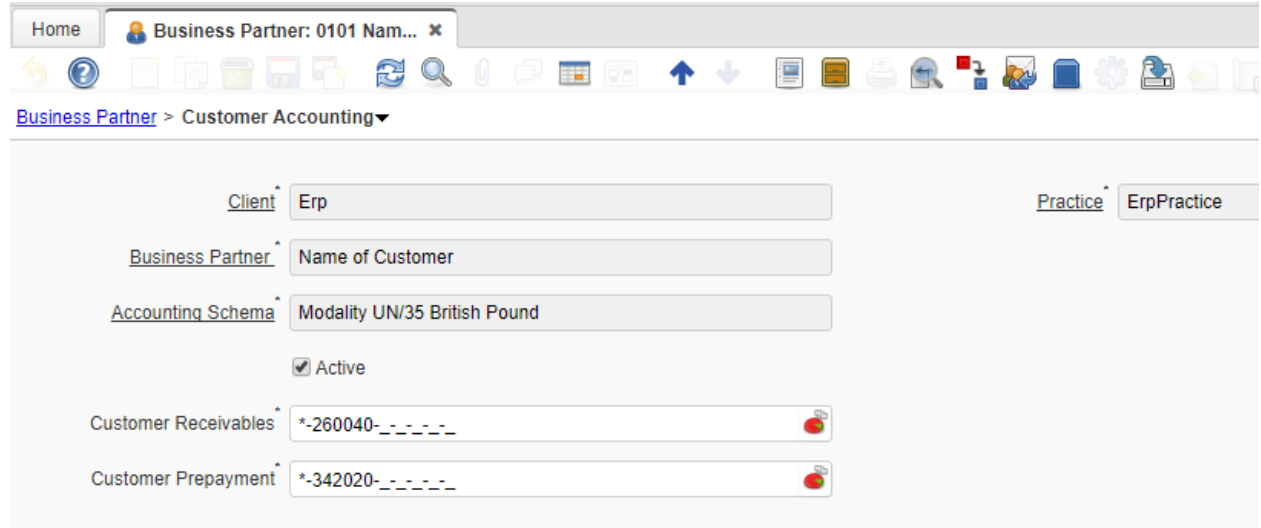

To change the assigned accounting account, it is done with the icon:

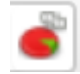

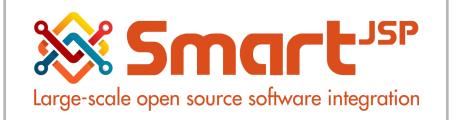

### <span id="page-8-0"></span>1.2. Vendor or Supplier

### <span id="page-8-1"></span>1.2.1. Introduction

A vendor (supplier) can be a person or a company that supplies other companies with stocks (items) or services necessary for the development of the activity.

The Vendors (Suppliers) correspond to the business partner with whom the company makes Purchase transactions and of which we need to know special information such as account statements, discounts granted to us, price list among others.

Depending on the type of items or service provided by our vendor (supplier), we can differentiate them into 3 types:

• Vendor(Supplier) of goods: this would be in charge of providing the company with articles and tangible objects.

• Service Vendor: this type of supplier does not provide material but provides a service or activity so that their clients can in turn perform their functions in the company. For example, as suppliers of generic services that every company needs would be telephone companies, water and electricity.

• Vendor(Supplier) of resources: these would be in charge of covering the economic needs of the company, for example, banks or financial entities.

In Idempiere/SmartERP, the qualification of the vendor is that granted to a business partner registry created, for which we will see that the windows and the concepts will always refer to Business Partner.

The above means that a Business Partner can be marked as a vendor (supplier) and in turn as an employee and as a customer.

### <span id="page-8-2"></span>1.2.2. Business Partner Group

The Vendor(Suppliers) are created in the first instance as business partners and selecting the Vendor field. A business partner group must be assigned to the registry.

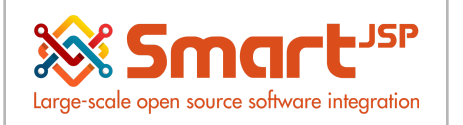

*Menu – Advanced ERP - Partner Relations – Business Partner Rules - Business Partner Group*

In Idempiere/SmartERP it is possible to group the business partner by similar characteristics through this group option of third parties, either to generate reports or carry out massive processes such as changes in accounting accounts, price lists and discounts.

We can create N groups of business partners in Idempiere/SmartERP for example: PARTNERS, VIP CLIENTS, INTERNAL CLIENTS, STAR SUPPLIERS ..

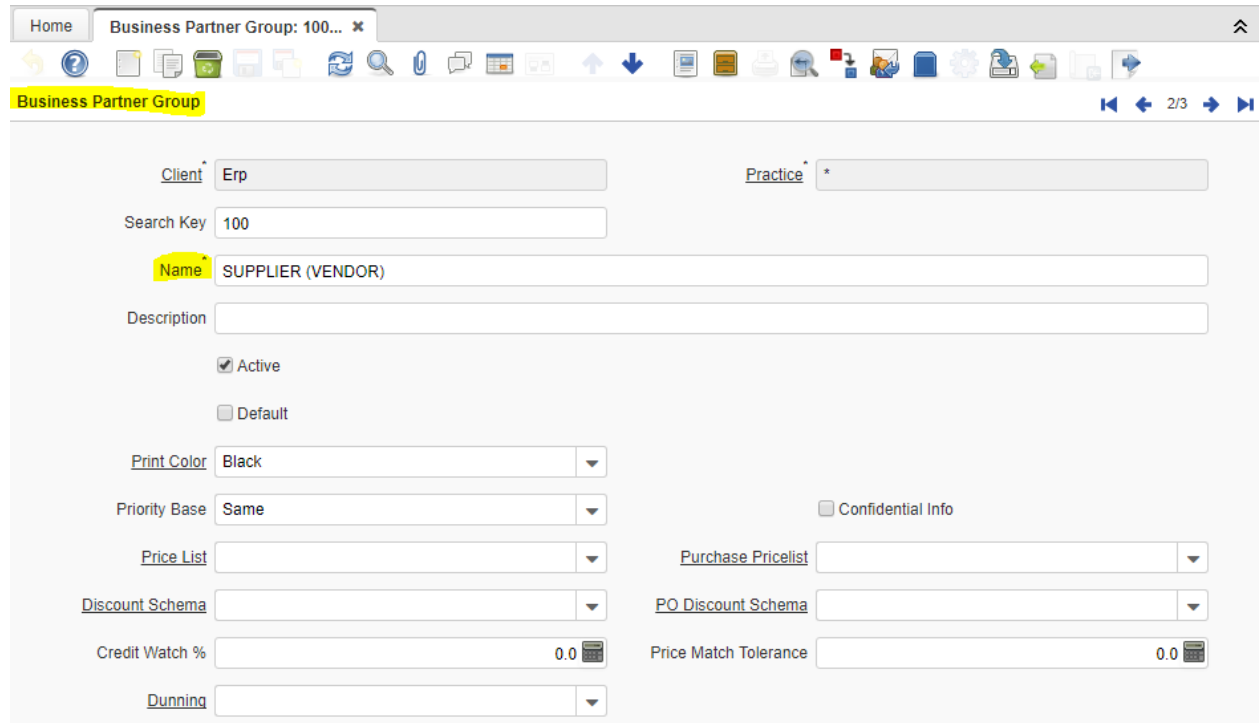

As an example, we created the Supplier (Vendor) registry:

### <span id="page-9-0"></span>1.2.3. Configuration

Mark the Vendor checkbox, you will see that new Tabs appear on the screen related to the vendor functionality.

Essential Fields for Vendor: Tax ID, Surname.

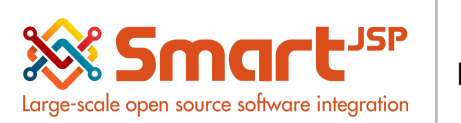

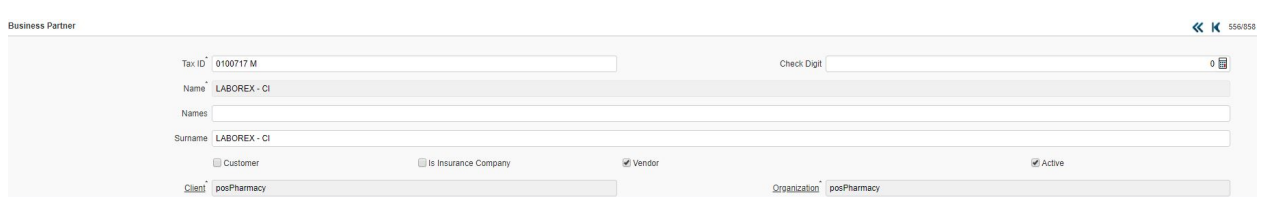

None of these fields are mandatory but have an impact on the purchasing processes that are executed in Idempiere/SmartERP.

**Payment Rule:** The Payment Rule indicates the method of purchase payment.

**PO Payment Term:** The PO Payment Term indicates the payment term that will be used when this purchase order becomes an invoice.

**Purchase Price List***:* Identifies the price list used by a Vendor for products purchased by this organization.

**PO Discount Schema:** *Schema to calculate the purchase trade discount percentage*

**Is Manufacturer:** *Indicate role of this Business partner as Manufacturer*

We proceed to save the record with the icon

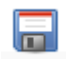

Location TAB

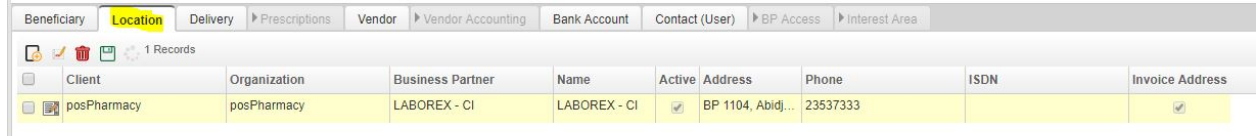

Vendor TAB

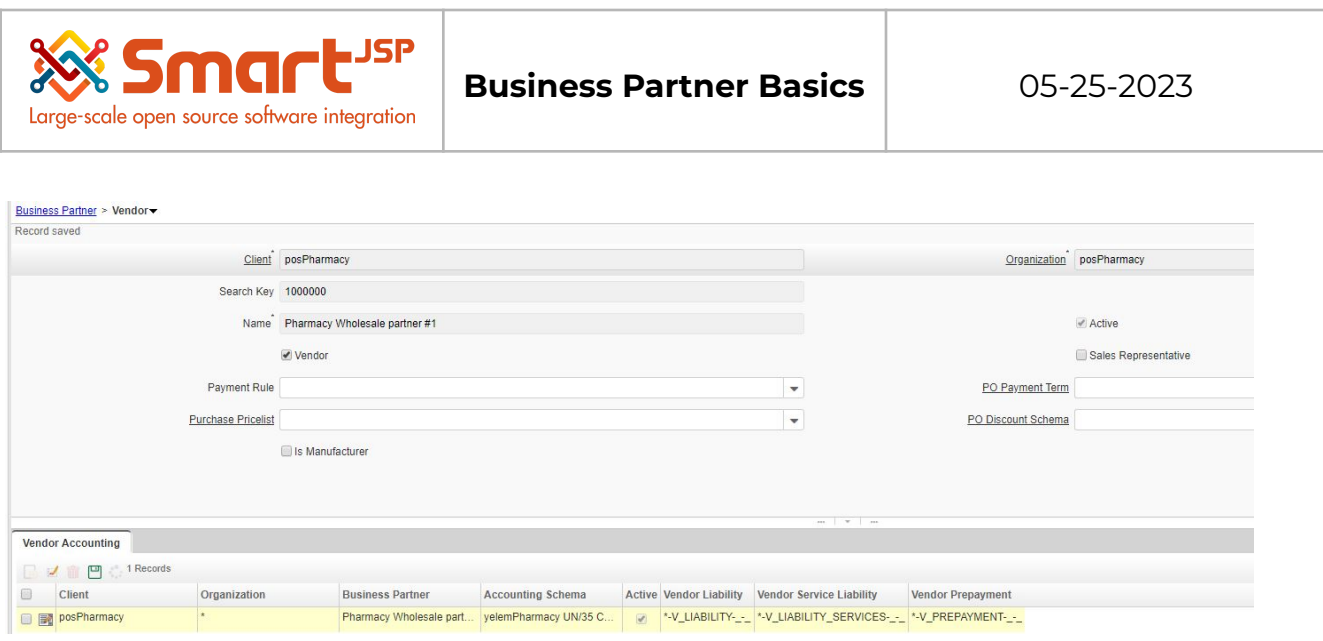

### <span id="page-11-0"></span>1.2.4. Vendor accounting configuration

It is important to configure the accounting accounts that the system must use in the purchase transactions made by this vendor(supplier).

By default when creating a new provider, the system brings the accounts configured in the group of business partners to which the registration is assigned, but the user can modify them directly in the TAB Vendor Accounting.

### **Vendor Accounting**

#### *Define Vendor Accounting*

The Vendor Accounting Tab defines the default accounts to use when this business partner is referenced in an accounts payable transaction.

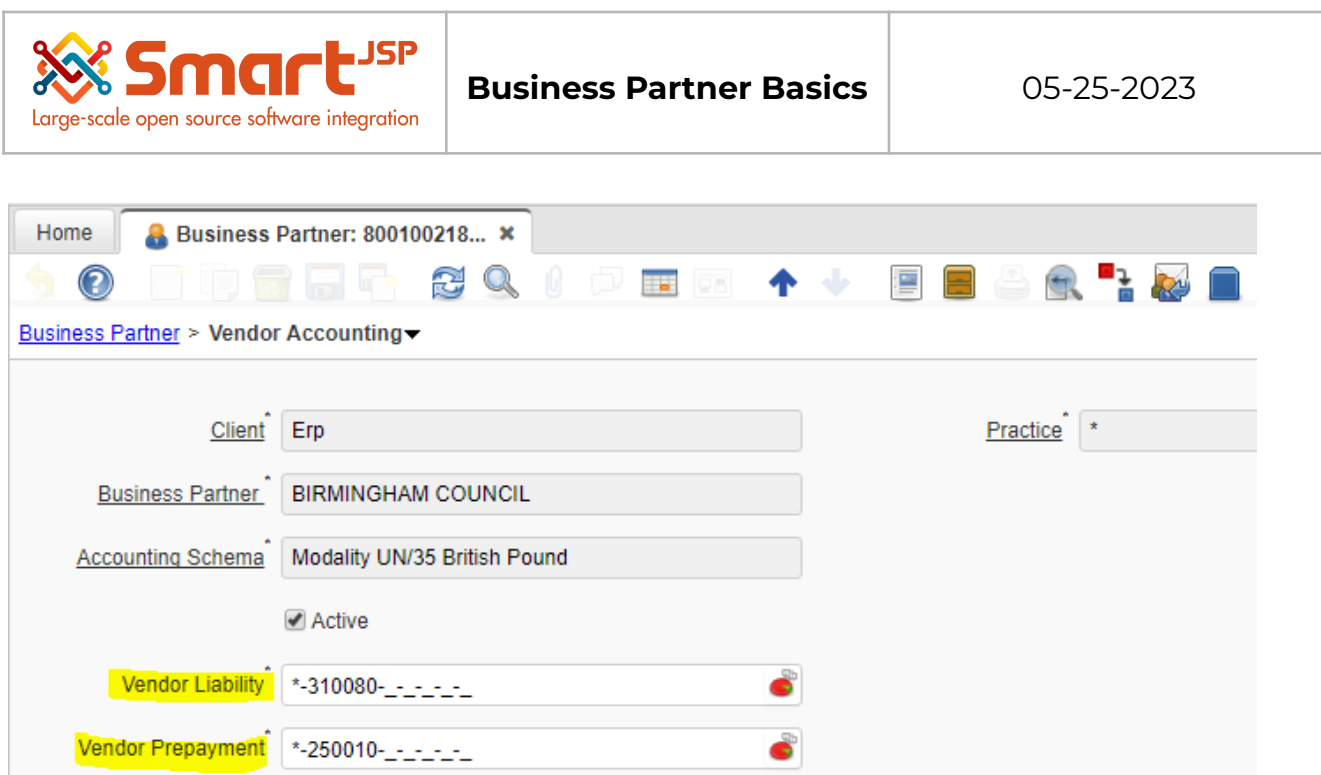

To change the assigned accounting account, it is done with the icon:

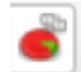

## <span id="page-12-0"></span>**2. Additional Configuration**

### <span id="page-12-1"></span>2.1. Greeting

● **Partner Relations-Business Partner Rules - Greeting:** Dear Sr.

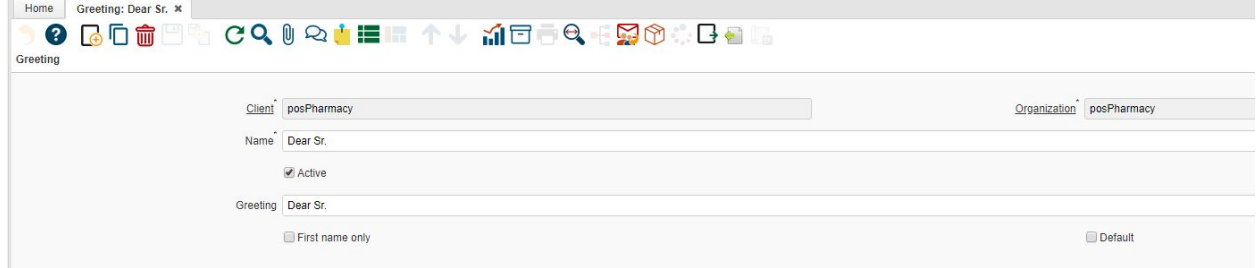

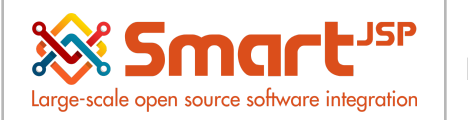

### <span id="page-13-0"></span>(Optional) 2.2. Insurance Company (an special case for pharmacies and clinics (Smartretail/SmarClinic Only)

Mark the Insurance Company checkbox , you will see that new Tabs appear on the screen related to the customer functionality.

Essential Fields for Insurance Company: TAX ID, Surname, Insurance Company Type.

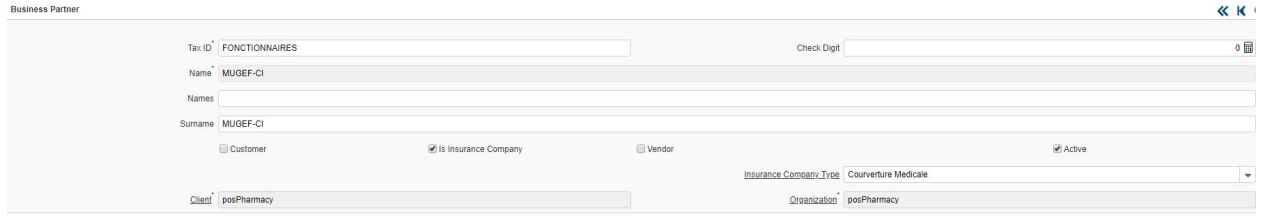

### Insurance Plans TAB

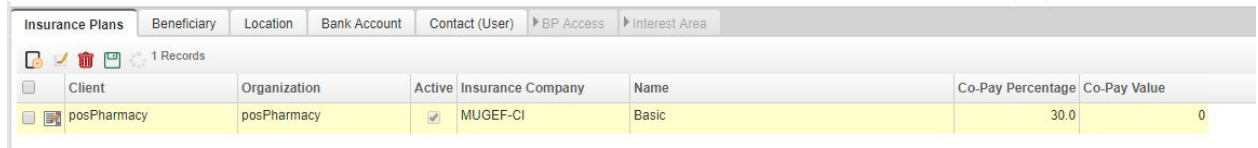

### Location TAB

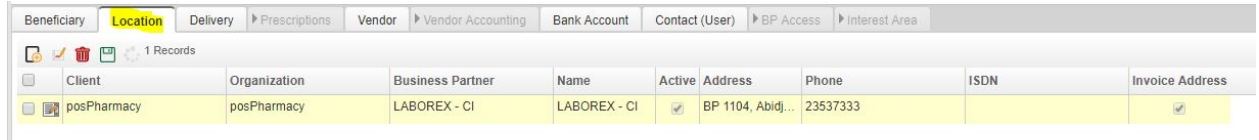

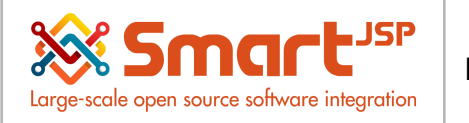

2.3. (optional for POS) Default Customer (For Counter Sales) (an special case for pharmacies and clinics (Smartretail/SmarClinic Only

<span id="page-14-0"></span>You must create a business partner client that will be used to record the POS transactions, when a customer is not provided (default) in this case it is Sales desk POS.

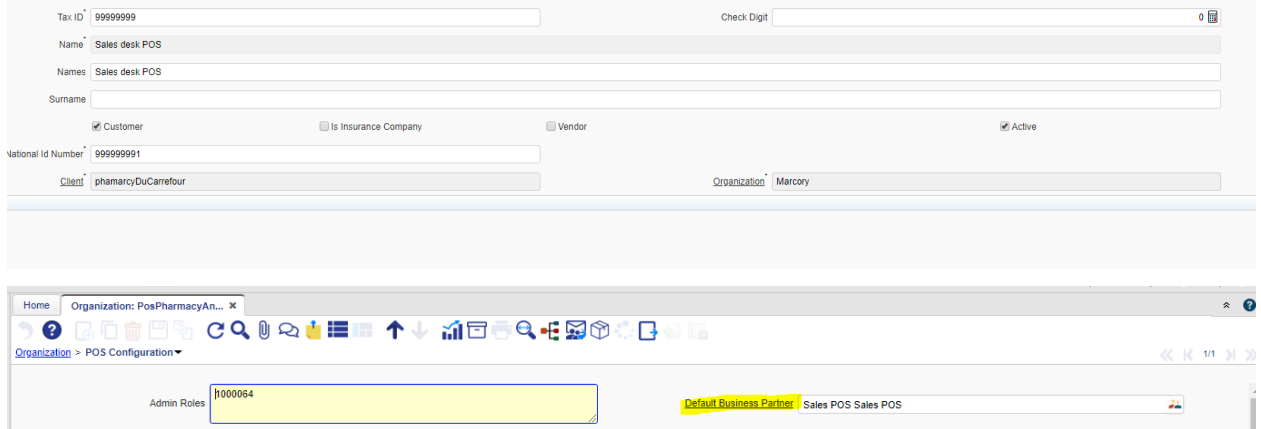

Index: <http://www.smartjsp.com/web/en/idempiereFirstSteps>